# **Online Distance Learning Info**

Chickamauga City Schools will be utilizing Microsoft's Office 365 as its primary hub for Online Distance Learning Curriculum for grades 3 – 12. Below we have added some tutorials and help centers to aide in your understanding of Office 365, so you can better help your child navigate and utilize all the tools and features it has to offer. Feel free to explore all of them, but the primary ones we will be utilizing is Teams, Outlook, Word, Excel, PowerPoint, and OneDrive.

Full Disclosure: During these difficult times, Chickamauga City School District is working diligently and tirelessly to upload content, assignments, and projects to keep the students learning and on pace to advance to the next grade level. It is critical that every student access their account EVERY DAY. Their teacher will have instructions and assignments provided. They will also be monitoring the site to answer questions and offer support when needed. Students, in their Office 365 account, will receive very specific information directly from the teacher for each class and each student is responsible for the material covered and all assignments. Although distance learning is not ideal, we are fortunate to have this capability in emergency situations. If your student has difficulty logging in or accessing assignments; please email their teacher, building level administrators, or a member of the IT Staff (see email address links below), and we will do everything we can to help!

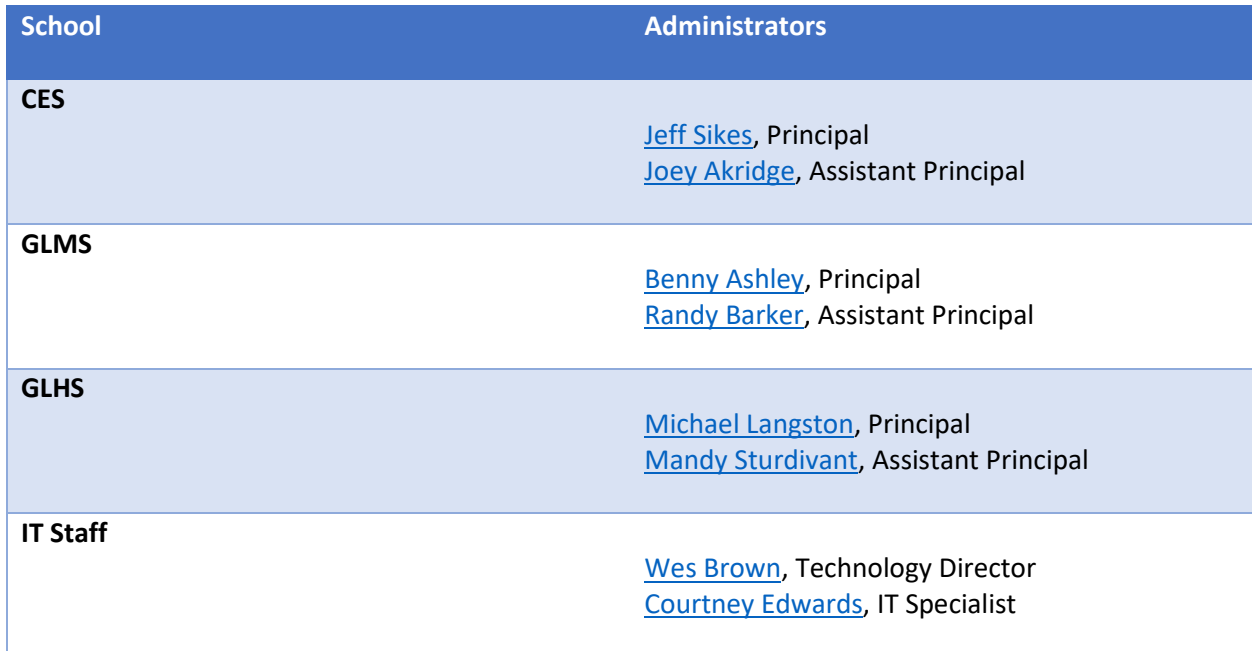

# **Office 365 resources:**

[Distance learning with Office 365: Guidance for students, parents and guardians](http://bit.ly/2vmzOJC)

# [Office 365 Training Center](https://support.office.com/en-us/office-training-center)

### **Use student's name to login to Office 365:**

- [http://portal.glschools.org](http://portal.glschools.org/)
- Email address/Username: *firstname.lastname*[@students.glschools.org](mailto:firstname.lastname@students.glschools.org) (Example[: joseph.smith@students.glschools.org\)](mailto:joseph.smith@students.glschools.org)
- Password: this is your child's lunch number

### **Finding your student's Teams (classes) once logged in:**

• [Video Step by Step](https://ttprivatenew.s3.amazonaws.com/pulse/courtney-glschools/attachments/12727342/TinyTake15-03-2020-02-05-08.mp4)